# **Handling short instructions for**

## **Wireless around the controller**

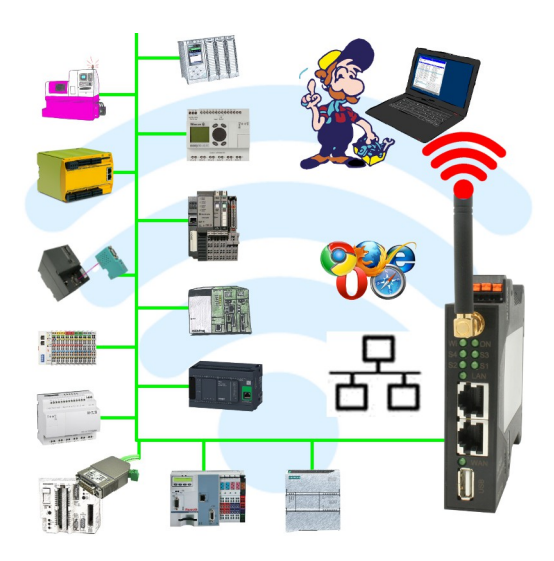

### **Commissioning of ALF-UA**

ALF-UA creates a WIFI network with the SSID "ALF-UA" and automatically assigns an IP-address via DHCP for the WIFI-participants who connect to the device.

Connect laptop/notebook to this WIFI-network, the respective PC is assigned an IP-address from the subnet 192.168.2.xxx.

If you need a different subnet for the connected controller, you can change the subnet after connecting the PC and ALF-UA:

- Connect PC to ALF-UA via WIFI
- Open the ALF-UA-website with a browser and IP address 192.168.2.1
- User name: admin Password: admin
- Menu , network " => , AP router" => , LAN" => , router IP" enter the desired subnet The changes are accepted by clicking on the diskette symbol
- After a restart, the device is available with the new parameters
- Rebuild the WIFI-connection of PC and ALF-UA

Connect the respective control/machine to the LAN port of the ALF-UA with a patch cable. Now that the PC and ALF-UA have been connected, the machine can be reached "wirelessly" and you can communicate.

Under the web-address https://www.process-informatik.de are product specific documentations or software-driver/-tools available to download. If you have questions or suggestions about the product, please don't hesitate to contact us.

> Process-Informatik Entwicklungsgesellschaft mbH Im Gewerbegebiet 1 DE-73116 Wäschenbeuren +49 (0) 7172-92666-0

> > info@process-informatik.de https://www.process-informatik.de

Copyright by PI 2019 - 2025

### **Menutree Website: QR-Code Website:**

+ Products / docu / downloads + Wireless around the S5-PLC

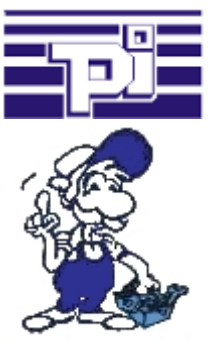

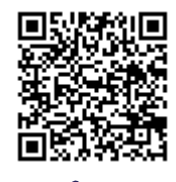

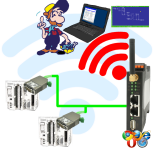

Please make sure to update your drivers before using our products.

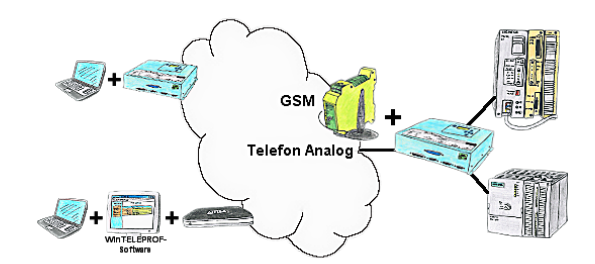

Access to the connected PLC takes place by coupling via Analogue-, ISDN- (only with AB-adapter) and GSM-(only with external GSM-modem)-line.

Integrated dhcp-server

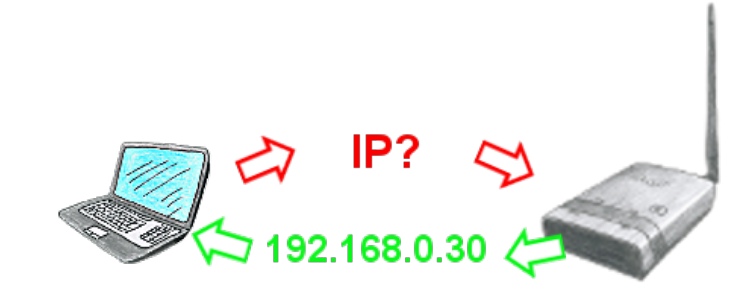

You use your PC in your company network with DHCP, so you dont have to care the everlasting setting of the ip-address. No problem, ALF also can be configured as a DHCP-server and assigns you accessing to the device via LAN or WLAN an ip-address from a predefined address range.

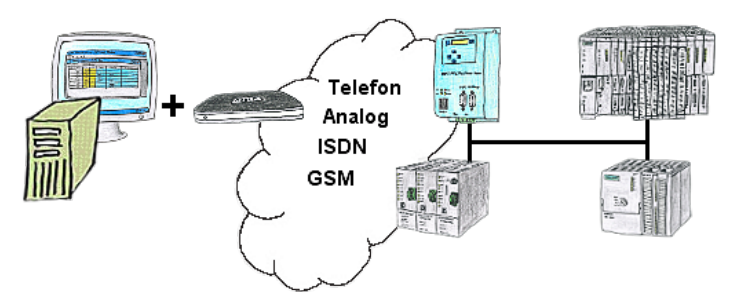

You have to solve a problem in the PLC-program, but the installation is not placed nearby? No problem, start your PG-2000-software with "option teleservice", activate your modem and after selection intra PG-2000-software access to the PLC is possible as if being on-site.

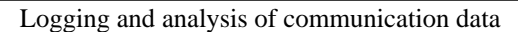

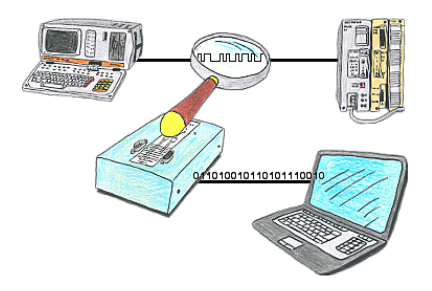

You want check,why your application cant communicate with the PLC or why after some time past the communication will be broken? No problem, integrate the PG-FOX-hardware in this communication way and log through the PG-FOX-software on an PC the sended data in the exact time. So, you can later check the date and find a solution of the problem.